# | SKILLS@LIBRARY<br>| THE UNIVERSITY LIBRARY

## **America: History and Life: quick start guide**

This database is very good for finding journal articles on US and Canadian history from pre-history to the present.

#### **Getting started**

- 1. Go to the library homepage at [http://library.leeds.ac.uk](http://library.leeds.ac.uk/) or to the **Learn** tab in Minerva.
- 2. Type **America: History and Life** into the Library search box.
- 3. Select **America: History and Life** from the results list.
- 4. Click on the link **[America: history and life --](http://0-search.ebscohost.com.wam.leeds.ac.uk/login.aspx?authtype=ip,shib&profile=ehost&defaultdb=ahl) EBSCO Databases** to enter the database.

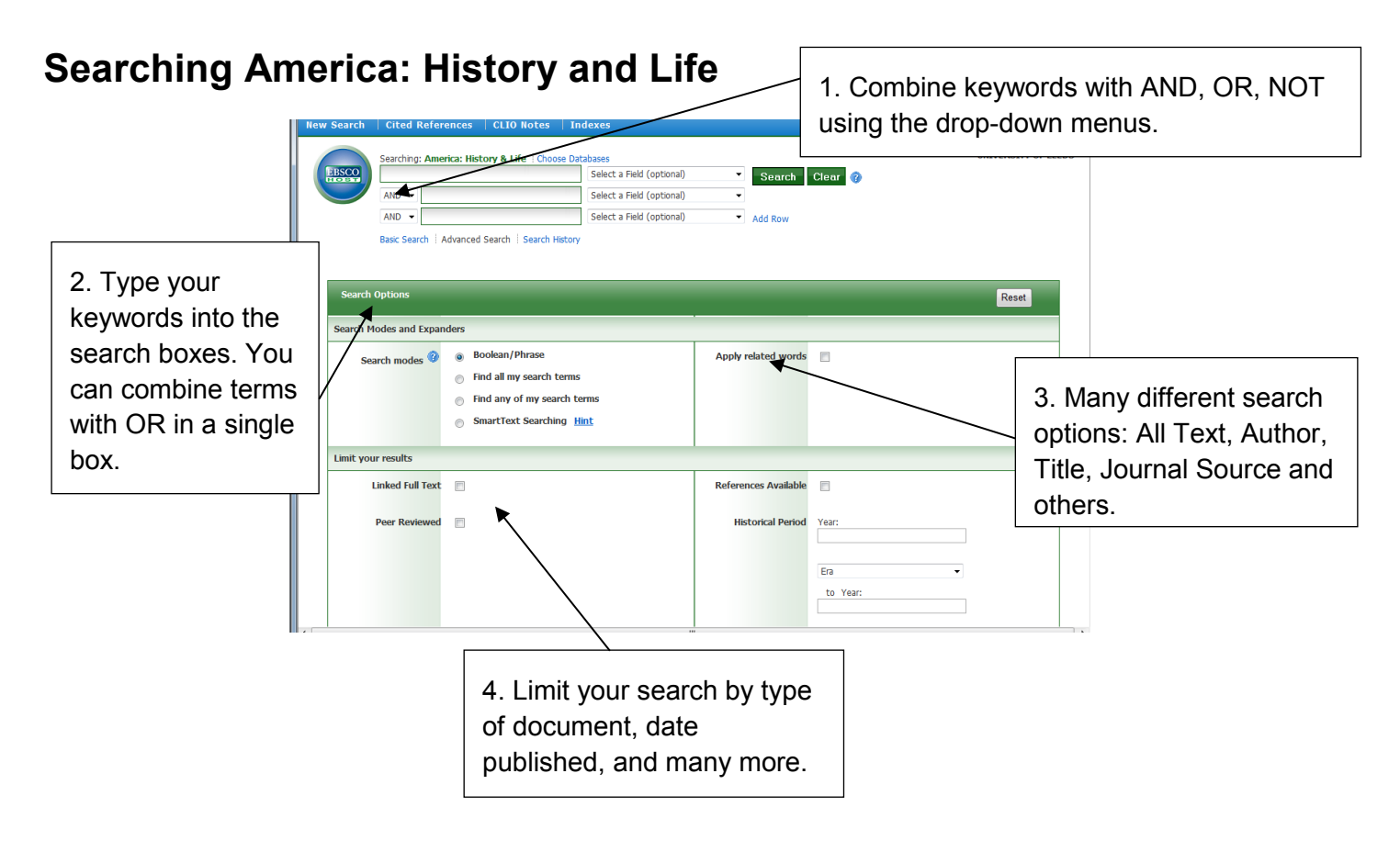

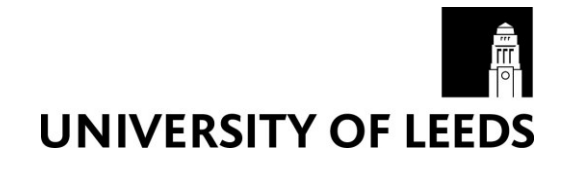

### **Combining keywords**

- Use AND to search for both the words and narrow the search, eg America AND reforms
- Use OR to search for either of your terms and broaden your search, eg America OR Canada
- Use Not to completely exclude a term, eg American NOT Canadian

#### **Understanding your results**

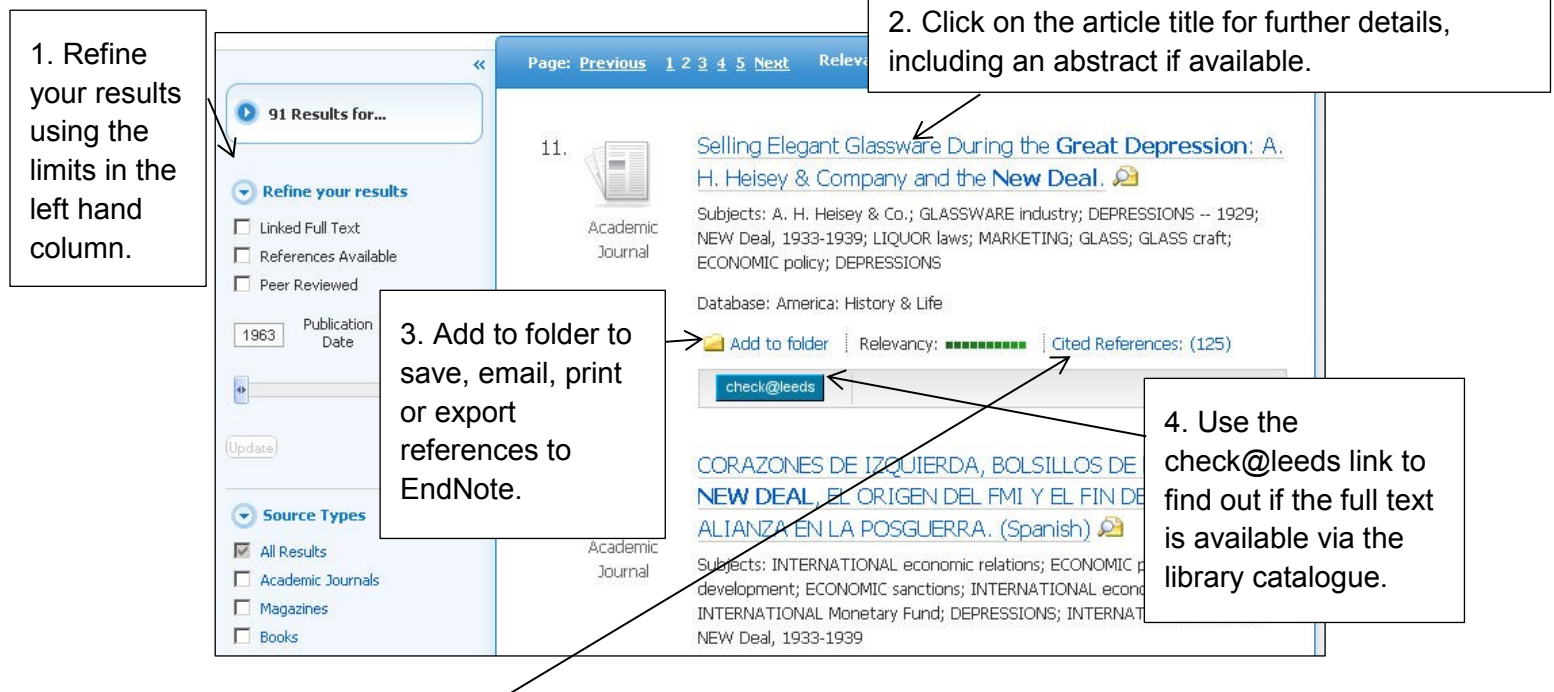

#### **Cited References**

If you click the **Cited References** link on a result, a new screen presents a list of records/references which have been cited/used in your article.

#### **Finding the full text of an article**

The **check@leeds** link opens a new window. It may give you a variety of different options:

- There may be an **online full text** link to the article online.
- If there is no direct link available, check@leeds will try and find a link to our **print copies** of the journal.
- Alternatively, click on the link to the library catalogue to search for the title of the journal.

#### **Getting help**

- Click on **Help** in the top right corner of the database search screen.
- Contact Library enquiries:<https://library.leeds.ac.uk/contact/enquiries>